## **EVALARM konfigurieren**

Mit EVALARM können Sie in wenigen Schritten Ihr Alarmierungs- bzw. Notfallszenario einrichten.

Um ein effizientes Einrichten und eine bestmögliche Handhabung zu gewährleisten, empfehlen wir folgende Schritte, die wir Ihnen auf den nachfolgenden Seiten erläutern:

- [1. Konfiguration eines Alarm-Szenarios in EVALARM](https://wiki.evalarm.de/display/EPW/1.+Konfiguration+eines+Alarm-Szenarios+in+EVALARM)
- [2. Allgemeine Einstellungen](https://wiki.evalarm.de/display/EPW/2.+Allgemeine+Einstellungen)
- [3. Alarmtypen anlegen](https://wiki.evalarm.de/display/EPW/3.+Alarmtypen+anlegen)
- [4. Benutzerverwaltung](https://wiki.evalarm.de/display/EPW/4.+Benutzerverwaltung)
- [5. Kontaktlisten](https://wiki.evalarm.de/display/EPW/5.+Kontaktlisten)
- [6. Aufgaben und Hinweise](https://wiki.evalarm.de/display/EPW/6.+Aufgaben+und+Hinweise)
- [7. Prozesse konfigurieren](https://wiki.evalarm.de/display/EPW/7.+Prozesse+konfigurieren)
- [8. Berechtigungen](https://wiki.evalarm.de/display/EPW/8.+Berechtigungen)
- [9. Alarm Zeitpläne anlegen](https://wiki.evalarm.de/pages/viewpage.action?pageId=723616221)
- [10. Automatische Alarmeskalation](https://wiki.evalarm.de/display/EPW/10.+Automatische+Alarmeskalation)
- [11. Dokumente und Karten](https://wiki.evalarm.de/display/EPW/11.+Dokumente+und+Karten)
- [12. Gebäude-, Alarm- und Raumabschnitte](https://wiki.evalarm.de/pages/viewpage.action?pageId=33007)
- [13. Pläne und Laufkarten](https://wiki.evalarm.de/pages/viewpage.action?pageId=6553619)
- [14. Connectoren](https://wiki.evalarm.de/display/EPW/14.+Connectoren)
- [15. Protokolle und Auswertungen](https://wiki.evalarm.de/display/EPW/15.+Protokolle+und+Auswertungen)
- [16. Administration während aktiver Alarme](https://wiki.evalarm.de/pages/viewpage.action?pageId=730570189)

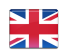